ASD 45678

ASD\_4554

# **ClassNK-PEERLESS 2019.2**

**Upgrade News**

- The ownership of this product belongs to Nippon Kaiji Kyokai ("ClassNK").
- The copyright of this product as well as this documentation belongs to Armonicos Co., Ltd.
- This product and documentation can be used only under management of a registrant based on the software licensing agreement ofthis product.
- No copy, duplication, reproduction of part or all of this product and the documentation shall be made without the consent of Armonicos Co., Ltd.
- The contents indicated by the specification of this product and the documentation may be changed without a prior notice.
- All company names and product names in this product and documentation are trademarks or registered trademarks of their respective companies.

# 1-1.ClassNK-PEERLESS : Important Changes

Before installing this version, be sure to note the following warning regarding the compatibility.

• Project files, PCS files, and feature files created in 2019.2 cannot be loaded in the past version (2019.1 or lower).

# 1-2. ClassNK-PEERLESS : New Features

- (1) Display function command icons can be placed on the view.
	- View Toolbar function

This function allows display operations without switching tabs.

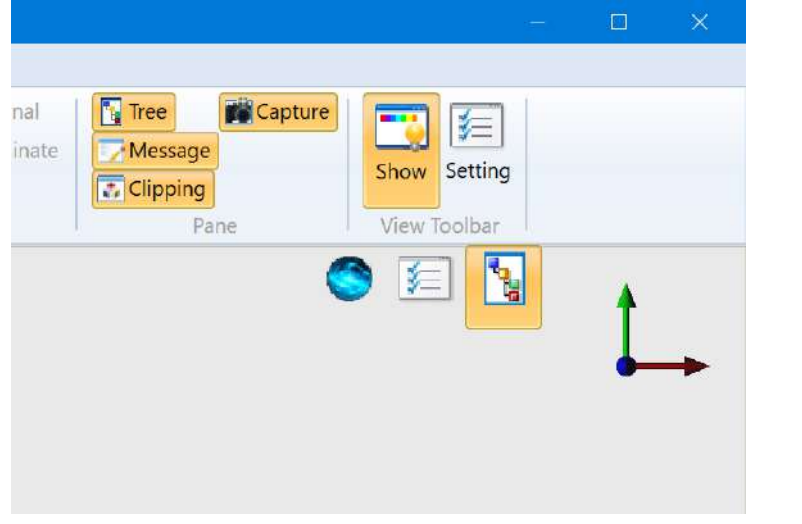

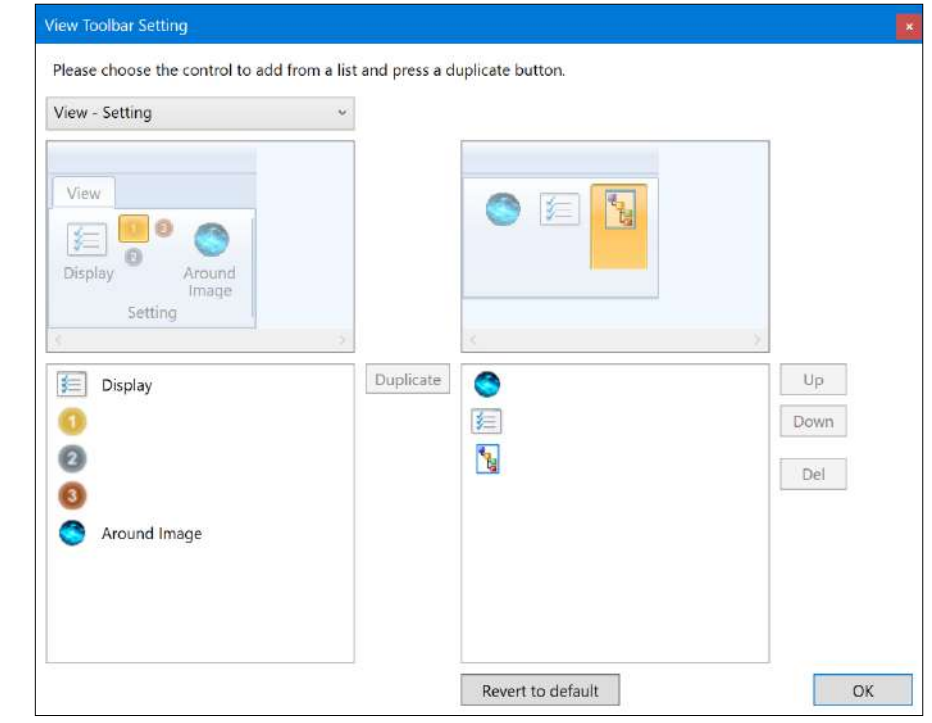

# 1-2.ClassNK-PEERLESS : New Features

- (2) Displays a guide dialog.
	- ArmoGuide function

The guide dialog allows you to check information that is often overlooked by developers.

In the future, operation techniques will be posted.

- ・ Display at startup
- ・ Display from menu

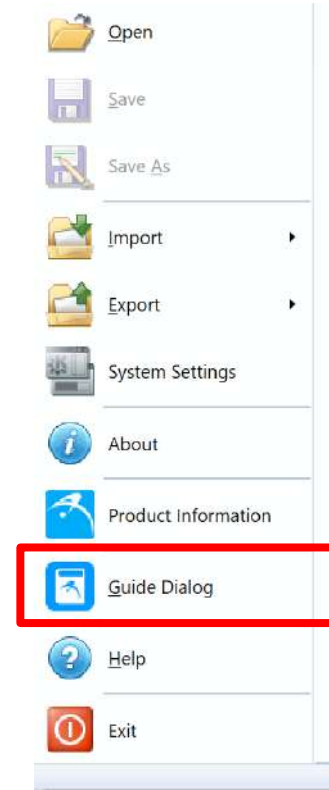

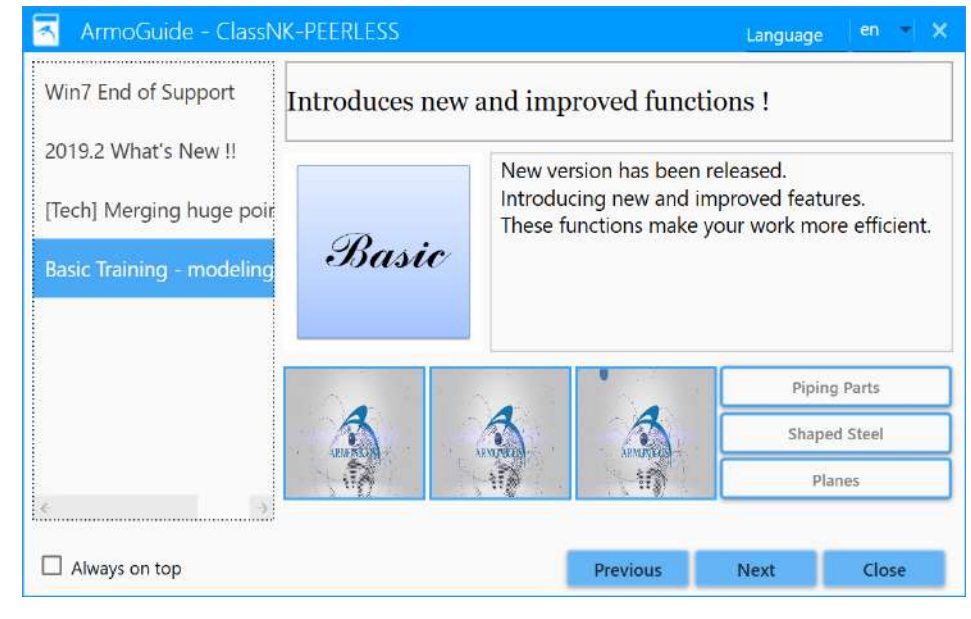

(1) [Import] – [Point Clouds] : The noise removal function has been improved.

Measurement points judged to have low accuracy are removed as noise.

The following files can use this noise reduction function.

- fls
- ptx
- e57
- $\cdot$  Z+F

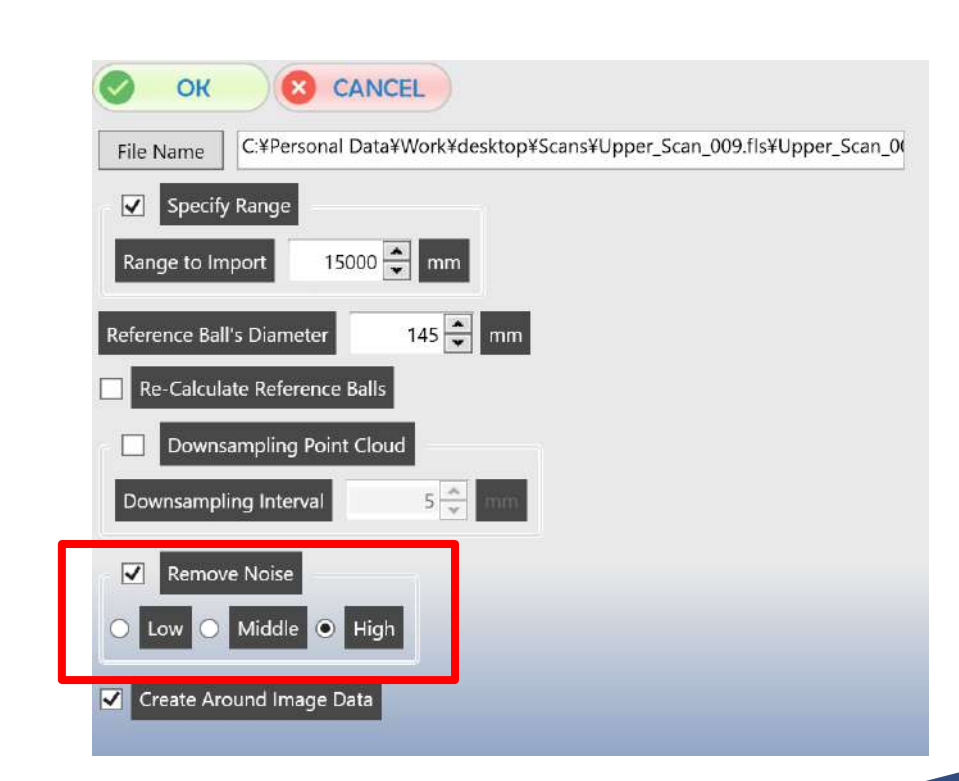

#### You can see the movie.

(2) Improved dynamic interference check function.

The improved points are as follows.

- ・ An arc can be specified at the corner of the route.
- ・ The viewpoint on the route can be set.
- ・ UI changes accompanying the above.

This allows you to specify a realistic route and set the viewpoint you want to show during playback.

Also, when outputting a movie, it has been improved to specify the movie size.

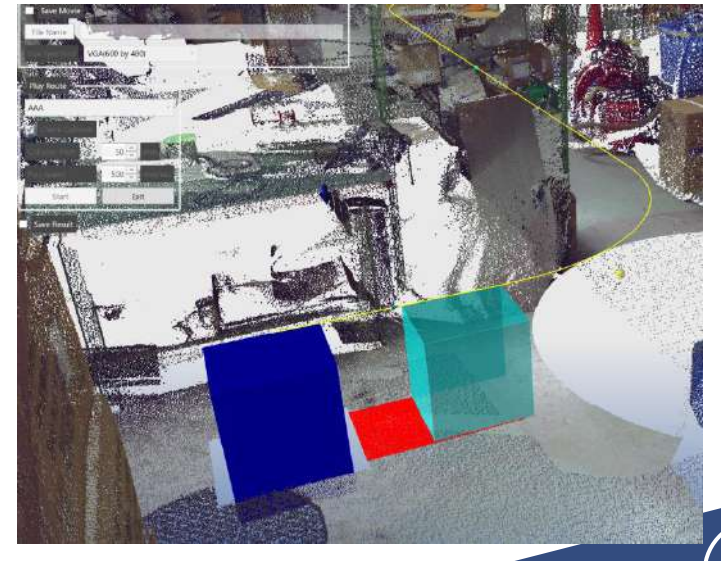

#### You can see the movie.

(3) [Import] – [Shapes] : Enhanced functionality.

Added importing of ply files. Added importing of DXF files (3DFACE entity only).

Added option to group when Feature file is imported.

(4) [Export] – [Shapes] : Enhanced functionality.

Added support for mesh elements in VRML file export.

If no elements are selected at the time of output, all are selected and processed.

(5) [Import] – [Point Clouds] : Added an option to control the creation of Around Image.

Currently, Around Images are stored in PCS files.

PCS files with Around Image will have a larger file size.

As a result, there was a problem that the merge process was likely to run out of memory, so this option was added.

Try this option for large-capacity point clouds.

Around Image supports the following formats:

- fls
- ptx
- e<sub>57</sub>

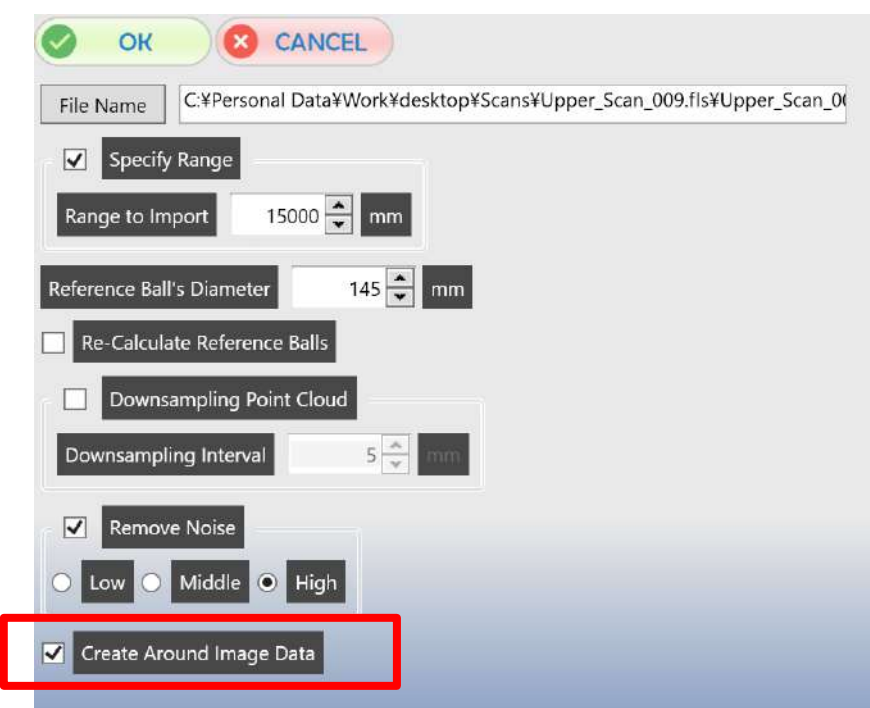

(6) [Modeling] – [Box]、[Cylinder] : Integrated

You can switch the creation method within a single command.

Added a function to create a cylinder by specifying three points on the outer periphery of the end face.

 $0\frac{A}{2}$ 

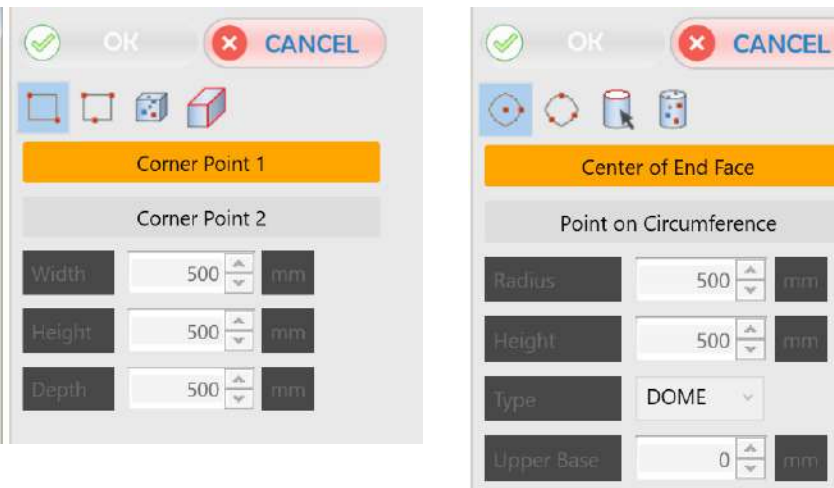

(7) Enhanced log output function.

By just providing a log, you can check the order of command execution, which commands are used frequently, and whether new functions are used. As a result, it is now possible to check the situation when a problem occurs and to investigate usage conditions efficiently.

We may ask you to provide logs, but we ask for your cooperation.

### 2-1. Installation Notes : Important Changes

• N/A

### 2-2. Installation Notes : Version Compatibility

Before installing this version, be sure to note the following warning regarding the compatibility.

- This version can open and work with PEERLESS project file data created in versions 2019.2 and before.
- Project files, PCS files, and feature files created in 2019.2 can not be loaded in the past version (2019.1 or lower).

### 2-3. Installation Notes : Upgrade Notes

- When the latest version is installed in the same environment where an older version is installed, the software will be upgraded.
- If you have modified the data base in a previous ClassNK-PEERLESS' version, then you have to update them manually in the latest version.

### 3.Features to be released

#### 2019.2 SPx (Service Pack xx)

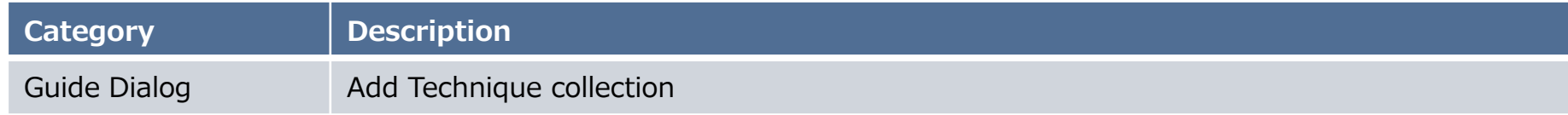

#### 2020.1(Release : July 2020)

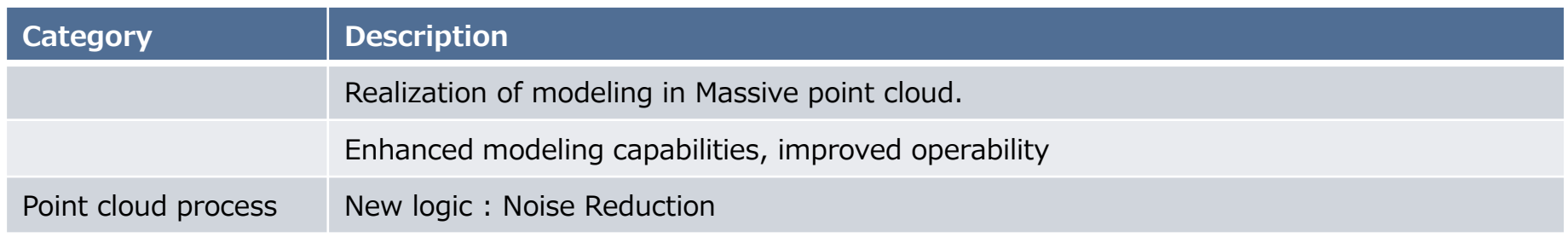

#### 2020.2(Release : November 2020)

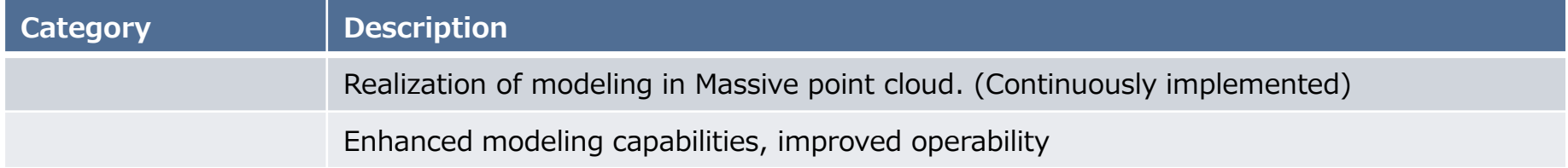